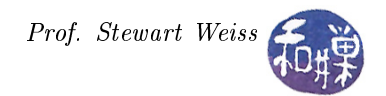

## Assignment 0: A Freebie (Almost)

## **Overview**

The purpose of this assignment is to geet you to login to your CS network account, to make sure that it exists, that you remember your username and password, and that you know how to submit future assignments. It also forces you to use the CS network. I call it an almost-freebie because if you do this by the **deadline**, which is Wednesday, February 1, at midnight, you will earn 5 points on your first programming assignment, and you will lose them if you do not.

## Instructions

- 1. Login to eniac using your given username and password. If you cannot do this, then this is the first problem you have to solve. Contact Tom Walter.
- 2. If you login successfully, then ssh to any cslab host. I will assume you logged into cslab8 arbitrarily.
- 3. Edit your .bashrc file using any editor you choose. At the bottom of the file, add the following lines:

```
# Set up PATHS
# Use pathmunge to avoid duplications and put paths in the best position
pathmunge () {
    if ! echo PATH | /bin/egrep -q "(^|:)$1($|:)" ; then
        if [ "$2" = "after" ] ; then
            PATH=$PATH:$1
        else
            PATH=$1:$PATH
        fi
    fi
}
```
4. After this, add the following lines

```
# Add path to csci 335 bin directory
if [ -d /data/biocs/b/student.accounts/cs335_sw/bin ] ; then
    pathmunge /data/biocs/b/student.accounts/cs335_sw/bin after
    export PATH
fi
```
5. Save the .bashrc file and then source it using the command,

. .bashrc

6. Now make sure your .bashrc file contains nothing you do not want me to see. I ahve no idea what that might be, but just in case, make a copy of it and delete the private stuff. There is a command named submit\_cs335\_assignment that I have written and installed on all cslab hosts. You must use this command to deposit a copy of your .bashrc file into the correct directory with the right name and permissions. The command requires two arguments: the number of the project (0 in this case) and the pathname of your file. Thus, you will type

```
submit_cs335_assignment 0 .bashrc
```
The program will copy your .bashrc file into the project0 subdirectory

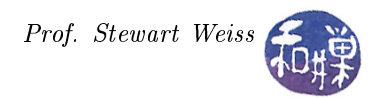

/data/biocs/b/student.accounts/cs335\_sw/projects/project0/

and if it is successful, it will display the message, "File project0\_username.bashrc. successfully submitted.

where *username* is your username. You will not be able to read this file, nor will anyone else except for me. But you can double-check that the command succeeded by typing the command

ls -l /data/biocs/b/student.accounts/cs335\_sw/projects/project0

and making sure you see a non-empty file named project0\_username.bashrc.